## **Zugang zur Financial Times**

Um auf die Volltexte der Financial Times (auch von zu Hause aus) zugreifen zu können, müssen Sie einen mit der Ostfalia verknüpften persönlichen Account anlegen:

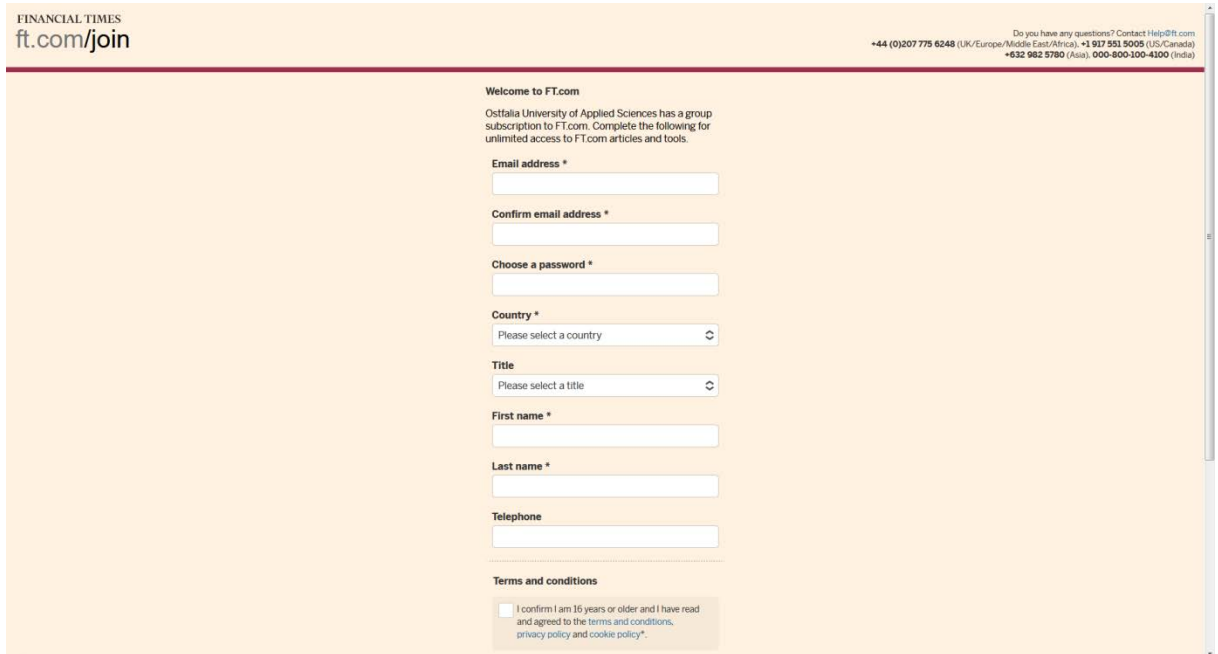

1) Rufen Sie **im Hochschulnetz** <https://join.ft.com/cf4b88a4-b8c7-4be9-8335-6aab771df74f> auf.

2) Tragen Sie Ihre **Hochschul-E-Mail-Adresse** ein (…@ostfalia.de), füllen Sie die für die Registrierung erforderlichen Felder aus und bestätigen Sie die "Terms and conditions".

3) Nach der erfolgreichen Registrierung können Sie sofort auf die Financial Times – International Edition zugreifen.

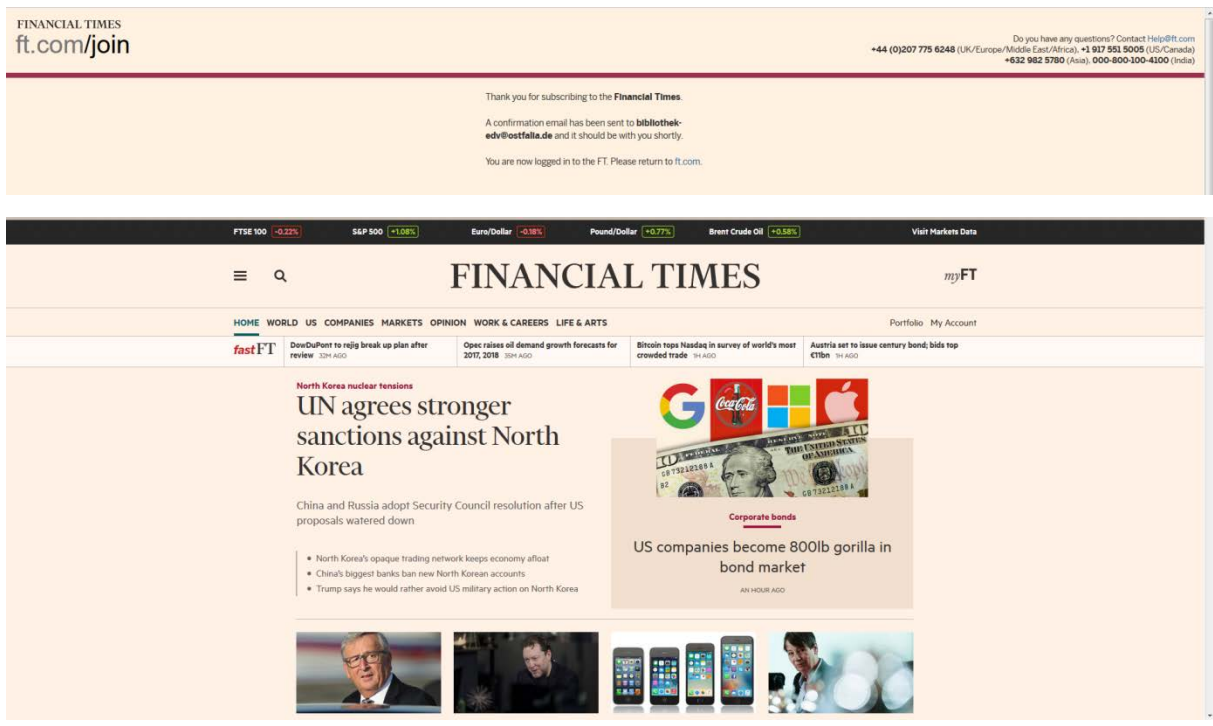

Zugang zur **Financial Times – UK Edition** oder zum **ePaper der Financial Times** erhalten Sie, wenn Sie das Menü-Icon anklicken.

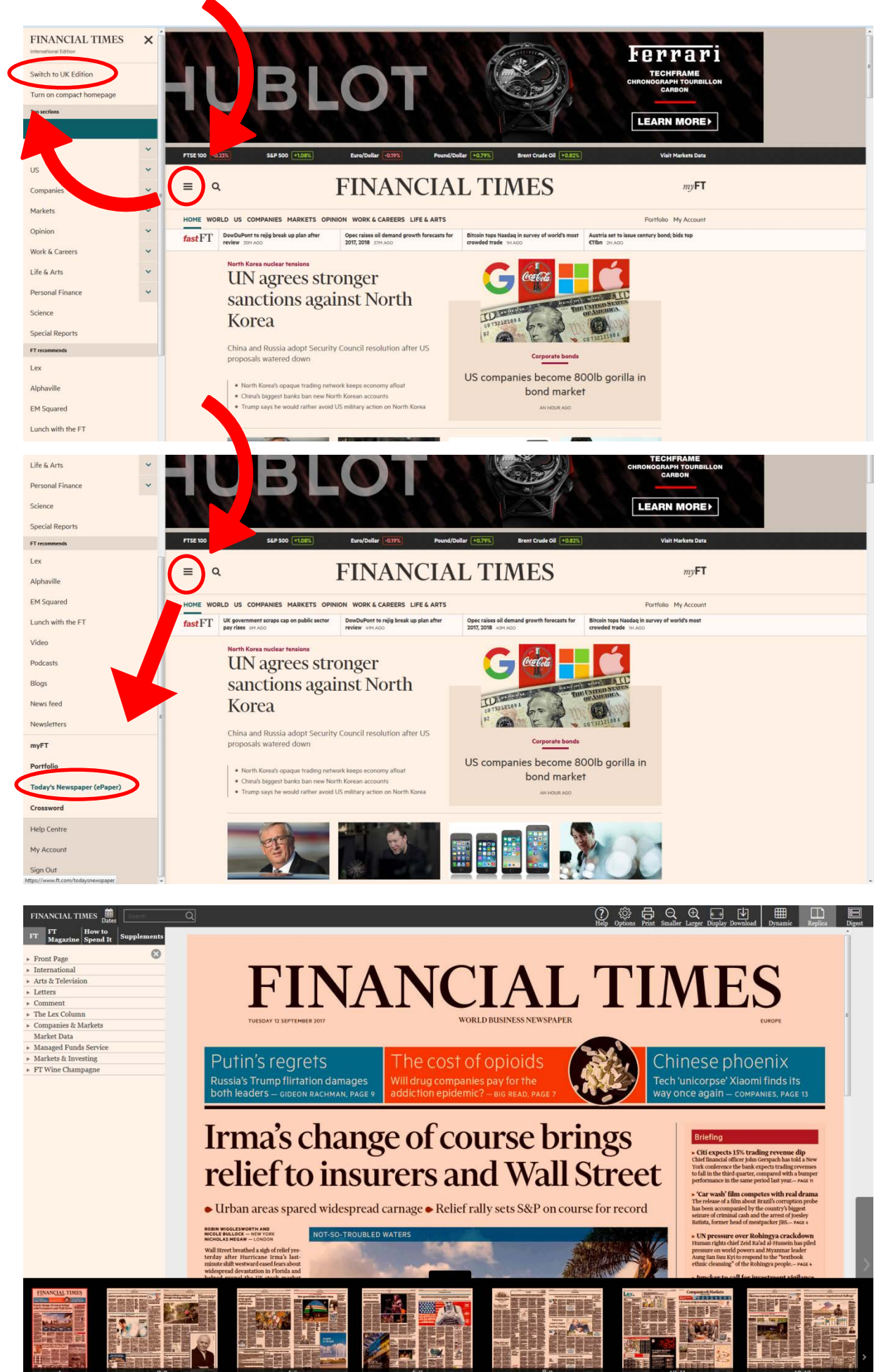